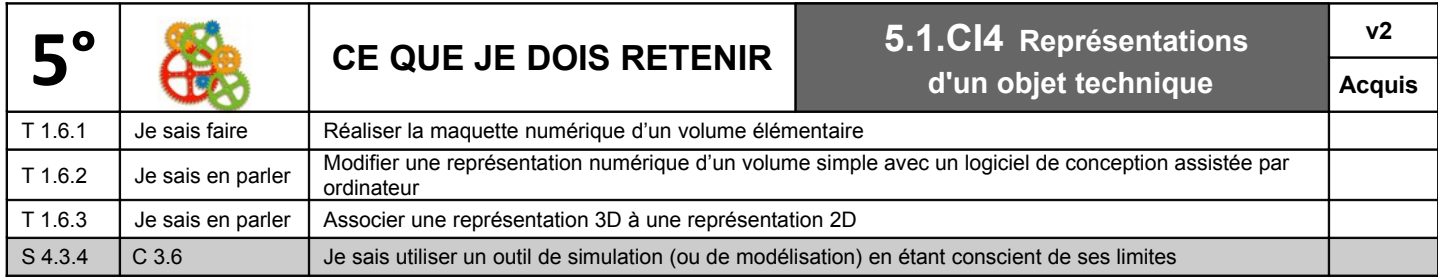

## **A) Réaliser la maquette numérique d'un volume élémentaire**

Pour modéliser un objet en volume avec un logiciel de Conception Assistée par Ordinateur (CAO)…

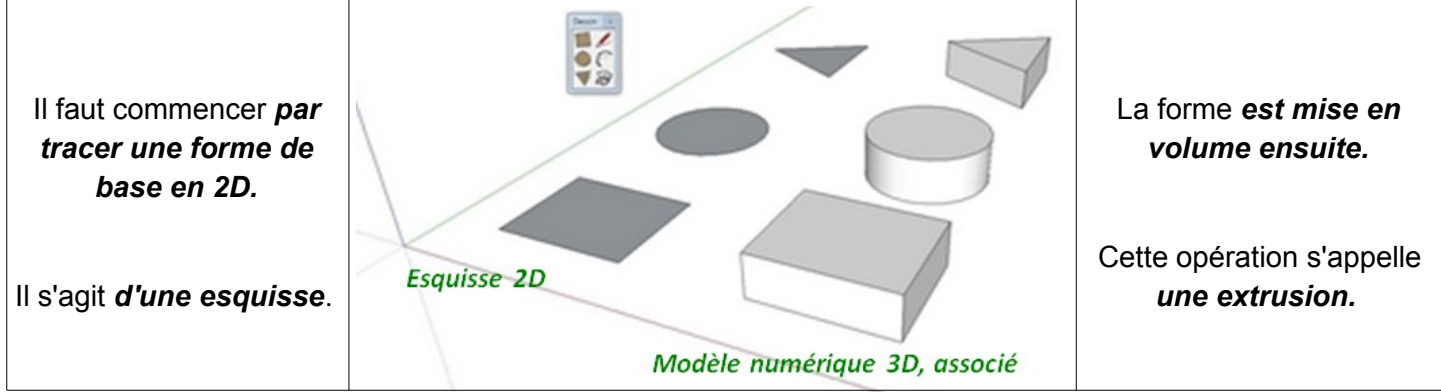

## **B)Modifier une représentation numérique d'un volume simple avec un logiciel de conception assistée par ordinateur**

On peut toujours transformer un volume simple en modifiant ses dimensions, sa position, en ajoutant ou en soustrayant une autre forme géométrique.

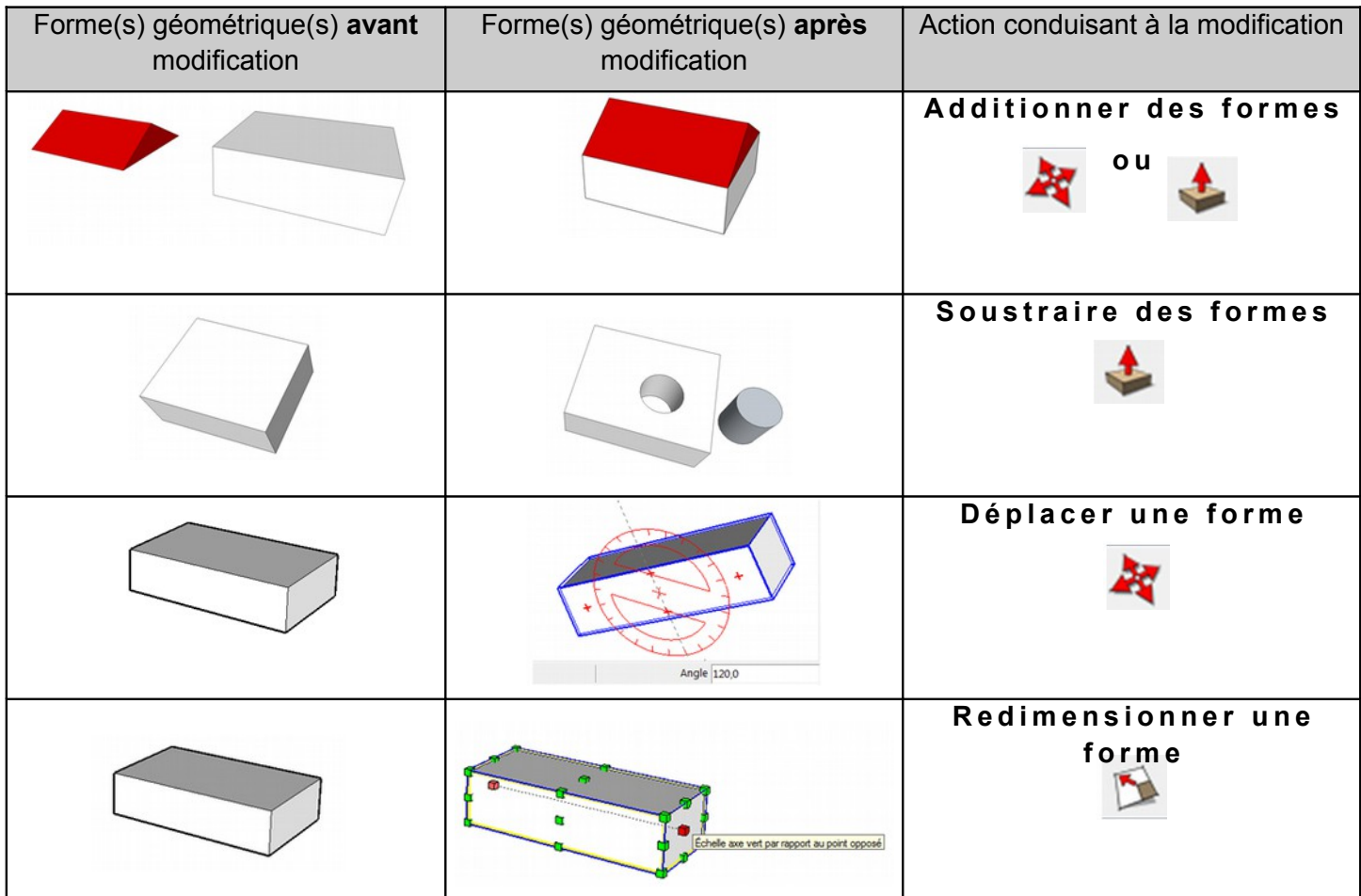

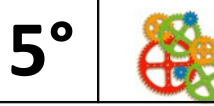

Quelque soit le domaine (architecture, mécanique, électronique, etc.) l'utilisation d'un logiciel de CAO apporte :

- une **visualisation réaliste** de l'objet réel,
- la **modification rapide** des différents documents
- le passage facile de la représentation **3D** à la représentation **2D**
- un **échange simplifié** de ces documents (impression, envoie par e-mail, etc.)

L'utilisation d'un logiciel de CAO a tout de même des limites :

- Attention à ne pas rendre le modèle virtuel plus beau que le réel, sous peine de décevoir le client.
- Il est possible de faire tenir un toit en l'air sans le poser sur un mur.

## **C) Associer une représentation 3D à une représentation 2D**

Comme vous l'avez vu en 6ème, un objet technique peut être représenté visuellement en **3 dimensions** ou en **2 dimensions** (voir fiche 6.1.CI4)**.**

- Représentation **en perspective** : l'objet est représenté en 3 dimensions (3D)
- Représentation **en projection** : l'objet est représenté en 2 dimensions (2D)

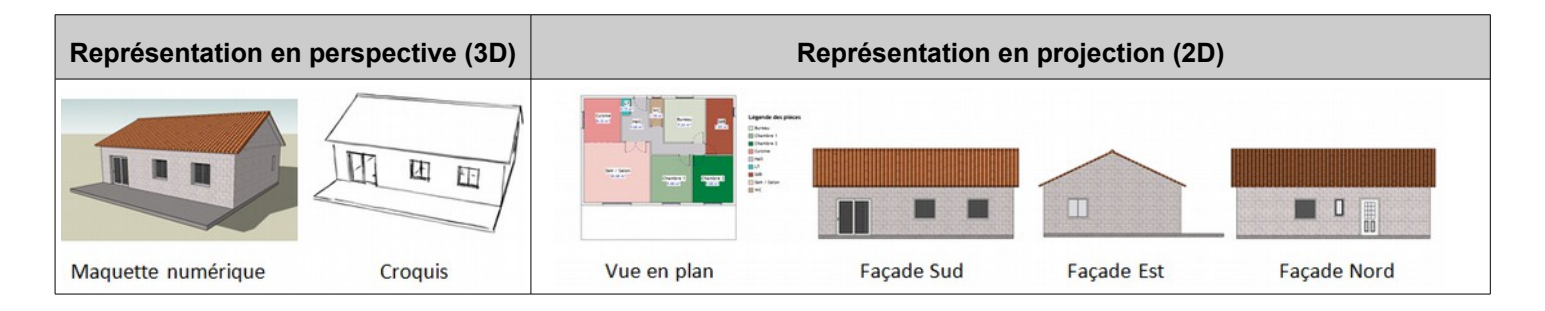

*Remarque : En 2D, plusieurs représentations sont souvent nécessaires pour décrire entièrement l'objet technique.*